**Pi**

**Jul 18, 2021**

## **Contents**

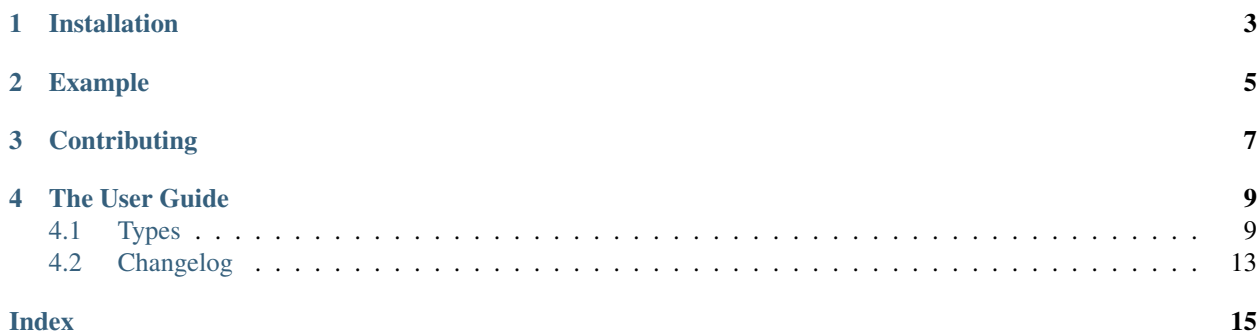

Command-line tool for managing containerized environments. Helps you build nice and unique CLI for your project, manage containers, images and services.

Licensed under BSD-3-Clause license. See LICENSE.txt

Project CLI means that you can create nested structure of commands, which will use containers (Docker) to run and services (e.g. PostgreSQL) to perform some complex tasks.

Managing images means that you can define hierarchical images structure and Pi will build them on demand, for example when you call a command, which require some images to run, which are not built yet. You don't have to assign versions (tags) for these images yourself, Pi will use hashing algorithm to automatically create them.

Managing services means that you can specify, that some services should be started before running a command. Or you can manually start and stop services.

## Installation

<span id="page-6-0"></span>Pi requires Python 3.5 or higher. You can install Pi directly into your system packages, it has zero dependencies, so it can be uninstalled without leaving any traces in your system:

\$ pip3 install pi-env

## Example

<span id="page-8-0"></span>Example pi.yaml file:

```
- !Meta
  namespace: foo
  description: |
   Project command-line interface
- !Service
 name: pg
 network-name: postgres
  image: !DockerImage postgres:10-alpine
- !Image
 name: test
  from: !DockerImage python:3.6-alpine
  repository: localhost/foo/test
 tasks:
  - run: pip3 install --no-deps --no-cache-dir -r {{reqs}}
    reqs: !File requirements.txt
- !Command
 name: test
  image: test
 requires: [pg]
 description: Run py.test
 params:
  - !Argument {name: tests, default: ''}
  run: py.test {{tests}}
```
If you call pi test, Pi will build test image if needed and will make sure that pg service is running, which is required to run tests.

This pg service will be available for the tests at postgres:5432 address. Both command pi test and pg service will be running inside containers, which will be in the same unique network, automatically created for specified  $f \circ \circ$ namespace.

Here is how your project will be looking in the shell:

```
$ pi
Usage: pi [OPTIONS] COMMAND [ARGS]...
 Project command-line interface
Options:
 --debug Run in debug mode
  --help Show this message and exit.
Core commands:
 + image Images creation and delivery
  + service Services status and management
Custom commands:
 test Run py.test
```
You can see list of all defined images:

```
$ pi image -l
 Image name Docker image size Size Versions
 -------------- ------------------------------- -------- ----------
\checkmark test localhost/foo/test:4efe5a0454a9 88.58 MB 1
```
You also can see status of all defined services:

```
$ pi service -s
Service name Status Docker image
-------------- -------- ------------------
pg running postgres:10-alpine
```
And of cause you can run your commands:

```
$ pi test
...............................
31 passed in 0.35 seconds
```
**Pi**

## **Contributing**

<span id="page-10-0"></span>Run python -m pi test and python -m pi lint in order to test and lint your changes before submitting your pull requests.

## The User Guide

## <span id="page-12-4"></span><span id="page-12-1"></span><span id="page-12-0"></span>**4.1 Types**

Pi uses [YAML](http://yaml.org/spec/) format and it's tagged values feature to assemble types defined here into complex structure, which will describe your project's CLI and environment.

pi.yaml - is a list of these top-level types: [Meta](#page-12-2), [Service](#page-14-0), [Image](#page-12-3) and [Command](#page-14-1). Their order is not significant.

#### <span id="page-12-2"></span>**class Meta**

Project-specific settings

```
- !Meta:
 namespace: example
 description: |
   This is an example project
```
#### Parameters

- **namespace** Name, used to namespace such things like network, to make them unique and isolated for every project
- **description** Description for a project, which will be seen when users will run pi --help command

#### **class DockerImage**

Reference to a name of the Docker image

Takes single argument - image name. Image name should include repository name and tag:

**!DockerImage** "python:3.6-alpine"

#### <span id="page-12-3"></span>**class Image**

Defines how to build and distribute an image

```
- !Image
name: env
repository: my.registry/project/name
from: base
description: "Project environment"
tasks:
- run: cp {{config}} /etc
  config: !File "config.py"
```
#### **Parameters**

- **name** short name of the image, used to reference it within this config/project
- **repository** full name of the image. This name is used to distribute image using registries
- **from** base image, to build this one from. It is a name of the other image defined in this config, or a regular external Docker image
- **description** description of this image
- **tasks** list of tasks, used to build this image

Each task represents a shell command to run. This command can be a simple string:

**tasks**: - **run**: mkdir /etc/app

Or a template with parameters. Jinja2 is used as a template language:

```
tasks:
- run: pip install {{packages|join(" ")}}
 packages:
  - flask
  - sqlalchemy
```
You can also use some special handy directives:

```
tasks:
- run: sh -c {{install_sh}}
  install_sh: !Download "https://some.host/install.sh"
```
Pi will download this file for you and it will be available inside container during build process. All you need it to describe what you want to do with already downloaded file. So you don't have to install curl with ca-certificates into container and remove it in the end.

#### **class Download**

Directive to transfer downloaded on the host machine file into container

Takes single argument - url:

```
tasks:
- run: sh -c {{install_sh}}
  install_sh: !Download "https://some.host/install.sh"
```
#### **class File**

Directive to transfer file from the host machine into container

Takes single argument - local file path:

```
tasks:
- run: cp {{config}} /etc/config.yaml
  config: !File "config.yaml"
```
#### **class Bundle**

Directive to transfer directory from the host machine into container

Takes single argument - local directory path:

```
tasks:
- run: cd {{src}} && python setup.py install
  src: !Bundle "src"
```
#### <span id="page-14-0"></span>**class Service**

Defines a service

```
- !Service
 name: pg
 network-name: postgres
 image: !DockerImage postgres:10-alpine
```
#### **Parameters**

- **name** name of this service
- **image** image, used to run this service
- **volumes** list of volumes to mount, defined using [LocalPath](#page-15-0) or [NamedVolume](#page-15-1) types
- **ports** list of exposed ports, defined using [Expose](#page-16-1) type
- **environ** map of environment variables
- **requires** list of service names; Pi will ensure that these services are running before starting this service
- **exec** service's entry point
- **args** args passed to the service's entry point
- **network-name** host name of the container, by default network-name will be equal to the name of the service
- **description** description, used to help users when they run pi service --help command, which will list all defined services and their descriptions

#### <span id="page-14-1"></span>**class Command**

Defines a command with parameters, to run inside configured container and environment

```
- !Command
 name: test
 image: test
 requires: [pg]
 description: Run py.test
 params:
 - !Argument {name: tests, default: ''}
 run: py.test {{tests}}
```
#### **Parameters**

- <span id="page-15-4"></span>• **name** – name of this command
- **image** image, used to run this command
- **run** command to run inside container
- **params** list of command-line arguments of type [Argument](#page-15-2) and options of type [Option](#page-15-3)
- **volumes** list of volumes to mount, defined using [LocalPath](#page-15-0) or [NamedVolume](#page-15-1) types
- **ports** list of exposed ports, defined using [Expose](#page-16-1) type
- **environ** map of environment variables
- **requires** list of service names; Pi will ensure that these services are running
- **network-name** make this container available to the other containers in current namespace under specified host name
- **description** description, used to help users, when they run pi [command] --help command

#### <span id="page-15-2"></span>**class Argument**

Defines command's argument

#### **Parameters**

- **name** argument's name
- **type** argument's type str (default), int or bool
- **default** argument's default value

#### <span id="page-15-3"></span>**class Option**

Defines command's option

#### Parameters

- **name** option's name
- **type** option's type str (default), int or bool
- **default** option's default value

#### <span id="page-15-0"></span>**class LocalPath**

Specifies file or directory from the local file system to mount

```
volumes:
- !LocalPath {from: "config.yaml", to: "/etc/config.yaml"}
```
#### **Parameters**

- **from** Local path
- **to** Path inside container
- **mode** [RO](#page-16-2) (default) or [RW](#page-16-3)

#### <span id="page-15-1"></span>**class NamedVolume**

Specifies existing named volume to mount

```
...
volumes:
- !NamedVolume {name: db, to: "/var/db/data", mode: !RW }
```
#### <span id="page-16-4"></span>Parameters

- **name** Volume's name
- **to** Path inside container
- **mode**  $RO$  (default) or  $RW$

#### <span id="page-16-2"></span>**class RO**

Defines read-only mode

#### <span id="page-16-3"></span>**class RW**

Defines read/write mode

#### <span id="page-16-1"></span>**class Expose**

Defines port mapping to expose

**... ports**: - **!Expose** {**port**: 5000, **as**: 5000, **addr**: 0.0.0.0}

#### Parameters

- **port** port inside container
- **as** port outside container
- **addr** network interface for binding, 127.0.0.1 by default
- **proto** protocol,  $tcp$  by default

## <span id="page-16-0"></span>**4.2 Changelog**

#### **4.2.1 0.1.1**

- Added "pi image info" command
- Refactored "pi image" and "pi service" UI
- Removed dumb-init usage in favor to Docker's own init process
- Fixed !Bundle task to use proper relative paths
- Added !File task
- Services can now require other services
- Added special naming convention for local-only images

### **4.2.2 0.1.0**

• Initial release

## Index

## <span id="page-18-0"></span>A

Argument (*built-in class*), [12](#page-15-4)

## B

Bundle (*built-in class*), [11](#page-14-2)

## C

Command (*built-in class*), [11](#page-14-2)

## D

DockerImage (*built-in class*), [9](#page-12-4) Download (*built-in class*), [10](#page-13-0)

## E

Expose (*built-in class*), [13](#page-16-4)

## F

File (*built-in class*), [10](#page-13-0)

## I

Image (*built-in class*), [9](#page-12-4)

## L

LocalPath (*built-in class*), [12](#page-15-4)

## M

Meta (*built-in class*), [9](#page-12-4)

## N

NamedVolume (*built-in class*), [12](#page-15-4)

## $\Omega$

Option (*built-in class*), [12](#page-15-4)

## R

RO (*built-in class*), [13](#page-16-4) RW (*built-in class*), [13](#page-16-4)

## S

Service (*built-in class*), [11](#page-14-2)